## **Utiliser google translate pour traduire différentes langues**

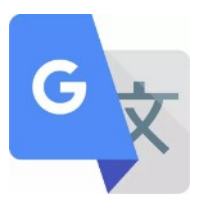

Google translate peut s'utiliser de 2 manières, depuis un navigateur (Firefox, Chrome, Safari), ou depuis l'application dédiée. L'application offre des possibilités supplémentaires très utiles pour les élèves allophones, qui sont détaillées ici.

Google translate est installé sur les iPad du SEM, mais vous pouvez aussi l'installer facilement sur votre tablette ou téléphone portable.

**Attention : Google translate reste une traduction automatique et ne traduit pas toujours correctement, d'autant plus à l'oral, quand il y a du bruit dans la classe. A l'écrit, tous les élèves ne sont pas forcément capable d'écrire juste dans leur langue.**

Vérifier qu'on est connecté pour utiliser Google translate.

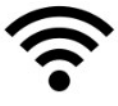

## **Fonctionnalités de base**

Lorsqu'on ouvre google translate, il faut d'abord sélectionner les 2 langues qui nous intéressent, simplement en cliquant dessus. La double flèche au milieu permet de passer facilement d'un sens à l'autre.

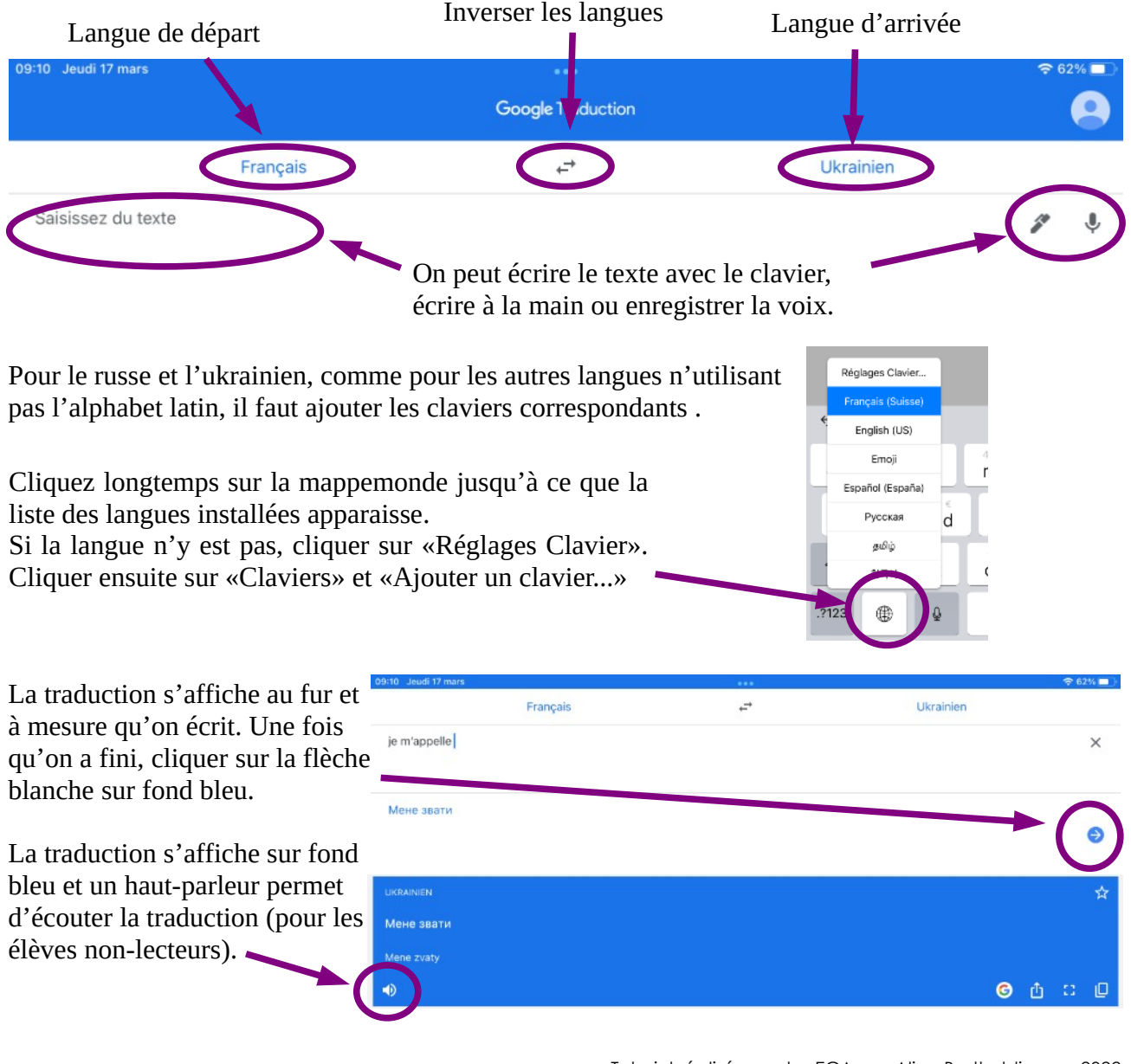

## **Autres fonctionnalités intéressantes**

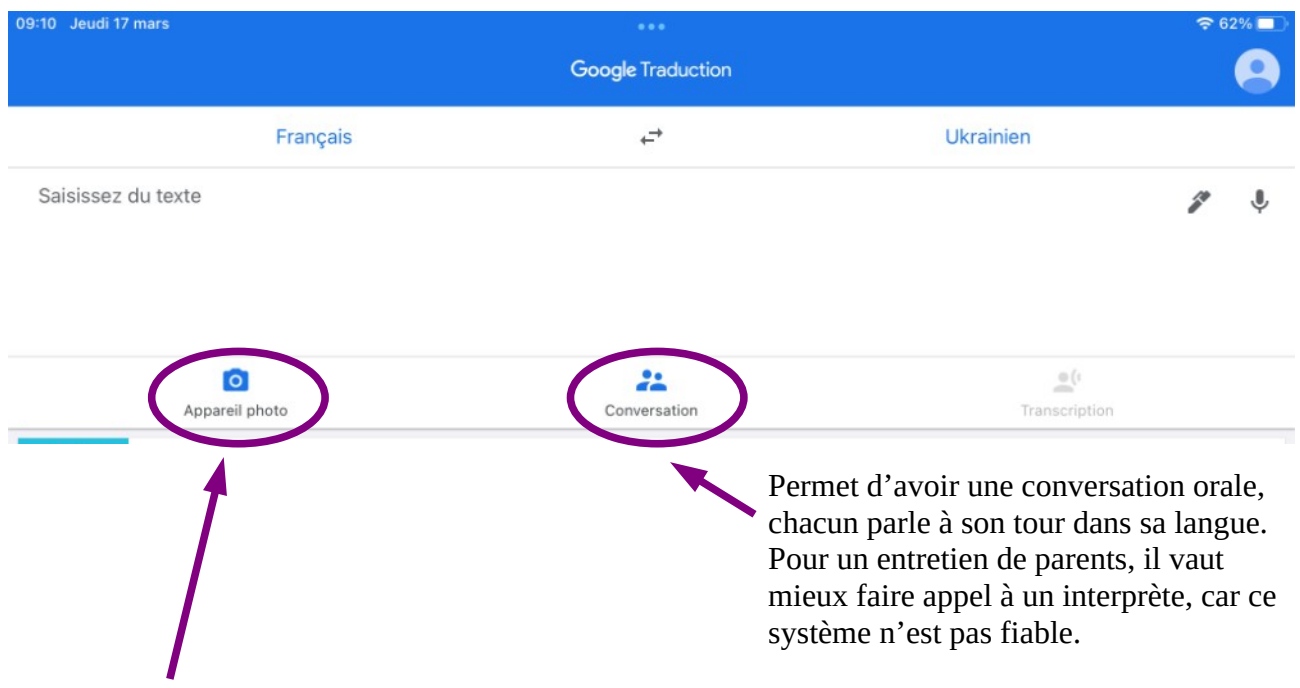

## **Appareil photo**

L'appareil photo permet de scanner un texte écrit et traduire directement à l'écran («Instantanée»), la langue cible se superpose au français.

Cela peut être utilisé pour :

- traduire une consigne (problèmes de maths, sciences, …)
- traduire une circulaire pour les parents
- traduire un bout d'histoire.

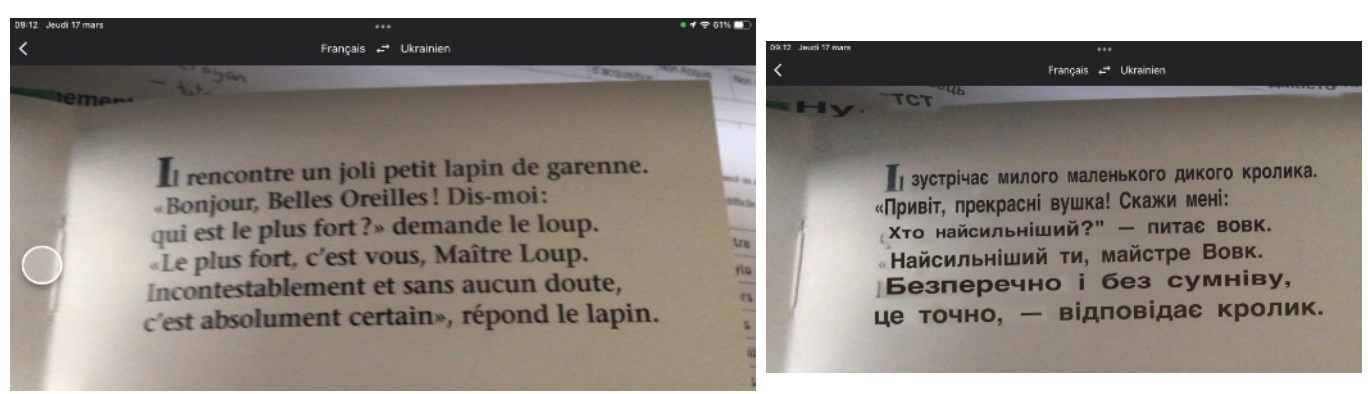

Attention, si le texte est vraiment long, c'est fatiguant de tenir la tablette et de lire en même temps.

Dans ce cas, on peut utiliser l'option «Scanner», qui prend une photo puis extrait le texte qui est traduit, ou l'option «Importer», qui permet d'importer une photo déjà prise.

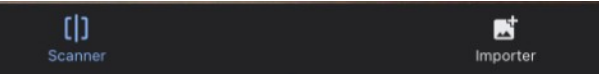

On perd cependant la mise en page et les images.

Cette option fonctionne aussi avec du texte manuscrit, l'élève peut donc également scanner des notes prises par un autre élève lors de travaux de groupes, par exemple.

*D'autres tutos existent pour apprendre à mettre différents claviers sur un iPad et utiliser la reconnaissance vocale.*